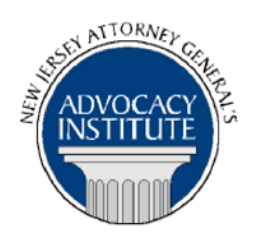

*The Advocacy Institute Is Pleased to Announce*

# **PROGRAM ANNOUNCEMENT**

# **TRIAL ADVOCACY BASIC SKILLS PROGRAM: CROSS EXAMINATION**

**May 1, 2014 10:30 a.m. to 4:30 p.m. 124 Halsey Street 5th Floor Large Conference Room Newark, New Jersey**

## **Program Summary**

This program includes a combination of a presentation and two workshops that are designed to help participants learn the proper techniques for conducting a cross examination. The presentation will focus on: the objectives of cross examination, how to prepare for a cross examination, how to ask leading questions, how to frame your questions, how to control the witness and impeachment techniques. The workshops will provide participants an opportunity to perform a cross examination of their own. They will be provided with a brief fact pattern prior to arriving to the program. Participants may assume that a full direct examination was previously conducted and should focus on asking leading questions as part of a proper cross examination. Faculty will then critique the participants. **There will be no preparation time available during the program so participants are asked to become thoroughly familiar with the materials and prepare their cross examination before arriving to the program.**

## **Who Should Attend?**

This program is intended for attorneys with little or no trial experience. It is open to all government attorneys, space allowing.

#### **Who Is the Faculty?**

The faculty consists of experienced litigators who have extensive trial experience.

## **CLE Credit**

**NJ CLE Credit:** This program has been approved by the Board on Continuing Legal Education of the Supreme Court of New Jersey for up to 5.4 hours of total CLE credit. Of these, 0.0 qualify as hours of credit for ethics/professionalism.

**NY CLE Credit:** 5.0 substantive credits (pursuant to the approved jurisdiction policy).

**PA CLE Credit:** 4.5 substantive credits (\$7.50 mandatory registration fee required).

# **How Do I Register?**

#### **State Employees**

Most State employees are able to register for this course by going to http://reg.dcj.lps.state.nj.us/login.aspx?portalid=2 and creating an AGAI Course Registration account. To do so, your computer **must** be attached to the government's Garden State Network. Upon opening the AGAI Course Registration System home page, you will see the Create Account link in the Login Box. Click on it and create your account, which will include you selecting a user name and password. Once you create your account, you can access the AGAI Course Registration System at http://reg.dcj.lps.state.nj.us/login.aspx?portalid=2 to register for future courses or to manage your account. Please retain your user name and password for your records.

#### **Non-State Employees or State Employees not Connected to the Garden State Network**

If you are not a State employee, or are otherwise unable to access the AGAI Course Registration System through the Garden State Network, kindly email the Advocacy Institute at: AdvocacyInstitute@lps.state.nj.us for an authorization code to allow you access to the AGAI Course Registration System through the My New Jersey portal. **Setting up your account through the portal is a two-step process, the details of which are set forth in the next two paragraphs.** 

Once you receive the portal authorization code you will be prompted to go to the My New Jersey portal at http://www.state.nj.us/ and create a portal account. Once your portal account is created you are prompted to enter your authorization code. This is Step 1 of the process, which you need only do once.

**If you have already been issued an authorization code in the past you do not need to request another one.** You can log into your account on the Garden State Network at [http://www.state.nj.us](http://www.state.nj.us/) and under the heading NJ L&PS Applications you will see the Attorney General's Advocacy Institute's Registration System. Click on that and log into your account on our system.

Upon setting up your portal account, you need to set up your AGAI Course Registration System account. This is Step 2. To do so, log on to the My New Jersey Portal http://www.state.nj.us/. Upon opening the AGAI Course Registration System home page, you will see the Create Account link in the Login Box. Click on it and create your account, which will include you selecting a new user name and password. Once you create your account, you can access the AGAI Course Registration System at http://reg.dcj.lps.state.nj.us/login.aspx?portalid=2 to register for future courses or to manage your account. Please retain your user name and password for your records.